## Wie erstelle ich einen Account für Artstor?

Hier geht es zu Artstor: https://www.artstor.org

Um Artstor richtig nutzen zu können, brauchen du einen eigenes Konto**.** Ohne ein eigenes Konto kann man zwar die Suchfunktion benutzen, aber viele Tools stehen dann nicht zur Verfügung. Artstor bietet hochauflösende Bilder aus circa 300 Sammlungen, an die hier vergrößert, heruntergeladen und verglichen werden können. Ein Account gilt für 120 Tage und kann dann wieder erneuert werden.

Hier geht es zum Login von Artstor: https://library-artstor-org.emedien.ub.uni-muenchen.de/#/login

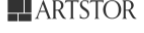

 $\overline{\phantom{a}}$ 

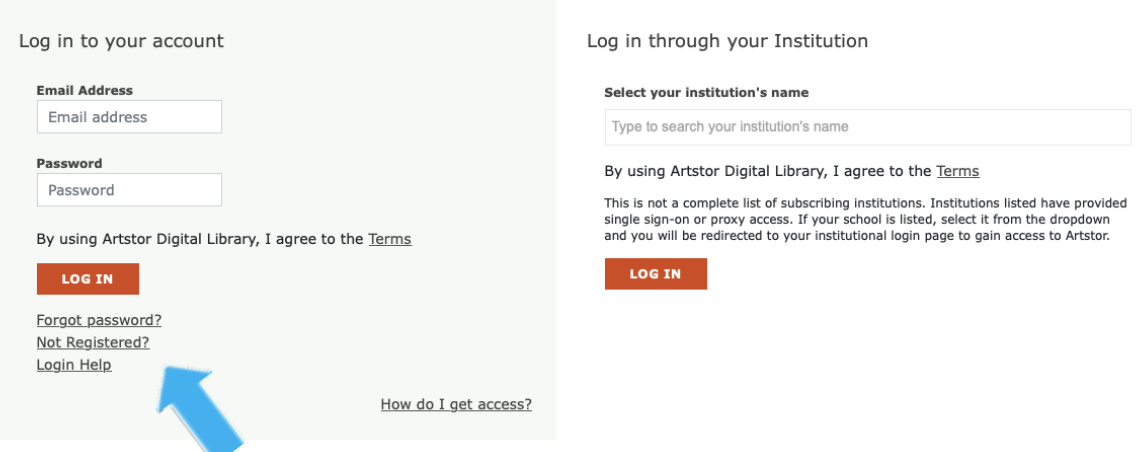

1. Klicke auf "Not registered?"

2. Gib deine Campus-Mail und ein neu ausgedachtes Passwort ein.

## Daraufhin gelangen Sie hierhin:

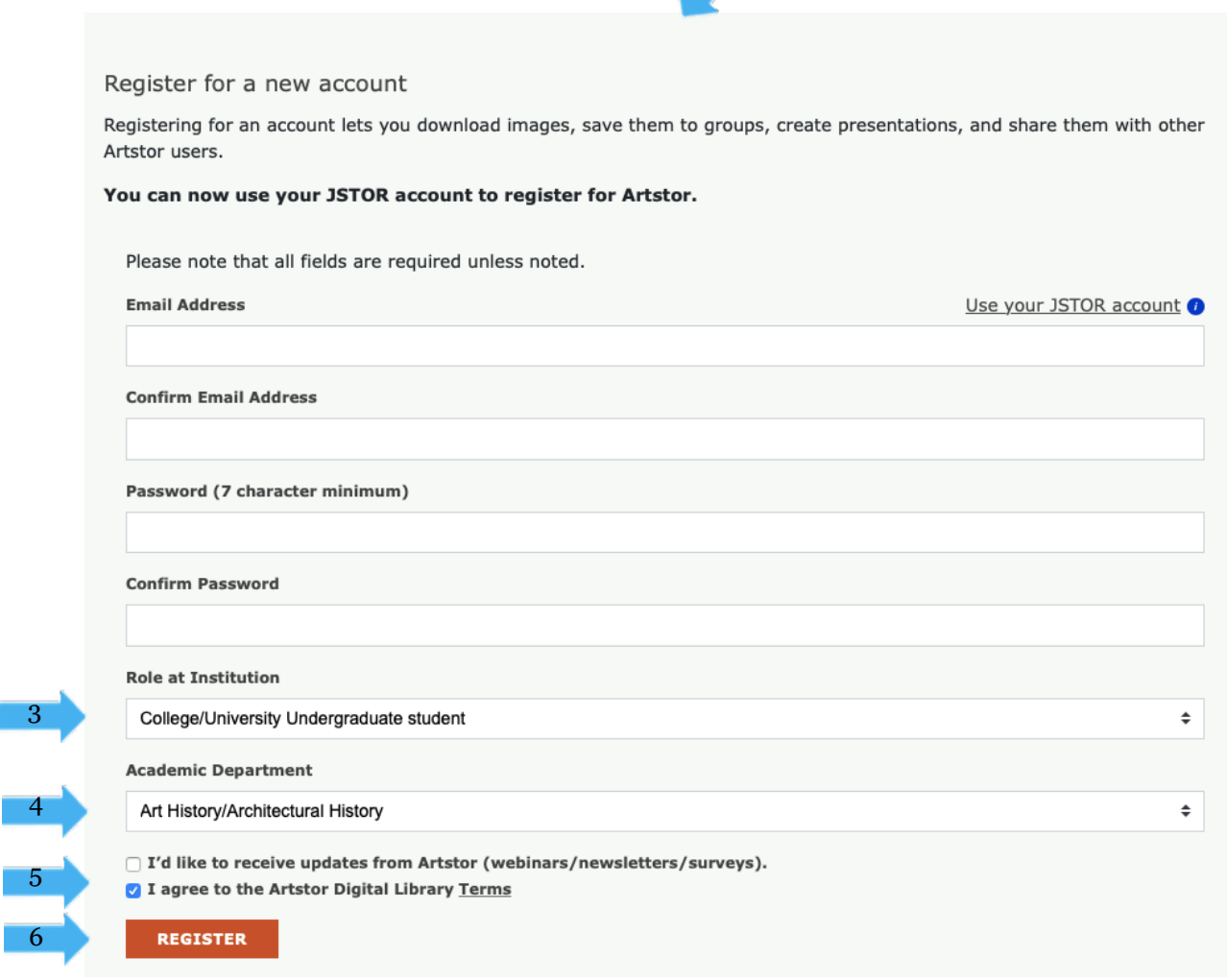

3. Wählen deine Rolle an der Institution aus. Studierende im Bachelor sind z.B. "College/ University Undergraduate student" und Studierende im Master "College/ University Graduate student"

4. Für "Academic Department" wähle "Art History/ Architectural History" aus.

- 5. Akzeptiere die Bedingungen.
- 6. Klicke auf ,,Register".

5

Nun bist du angemeldet und ein graues Fenster rechts oben heißt dich willkommen. Dort kannst du auch deine Angaben ändern ("Settings") oder dich abmelden ("Log out"). Zusätzlich erhältst du noch eine Bestätigungsmail.

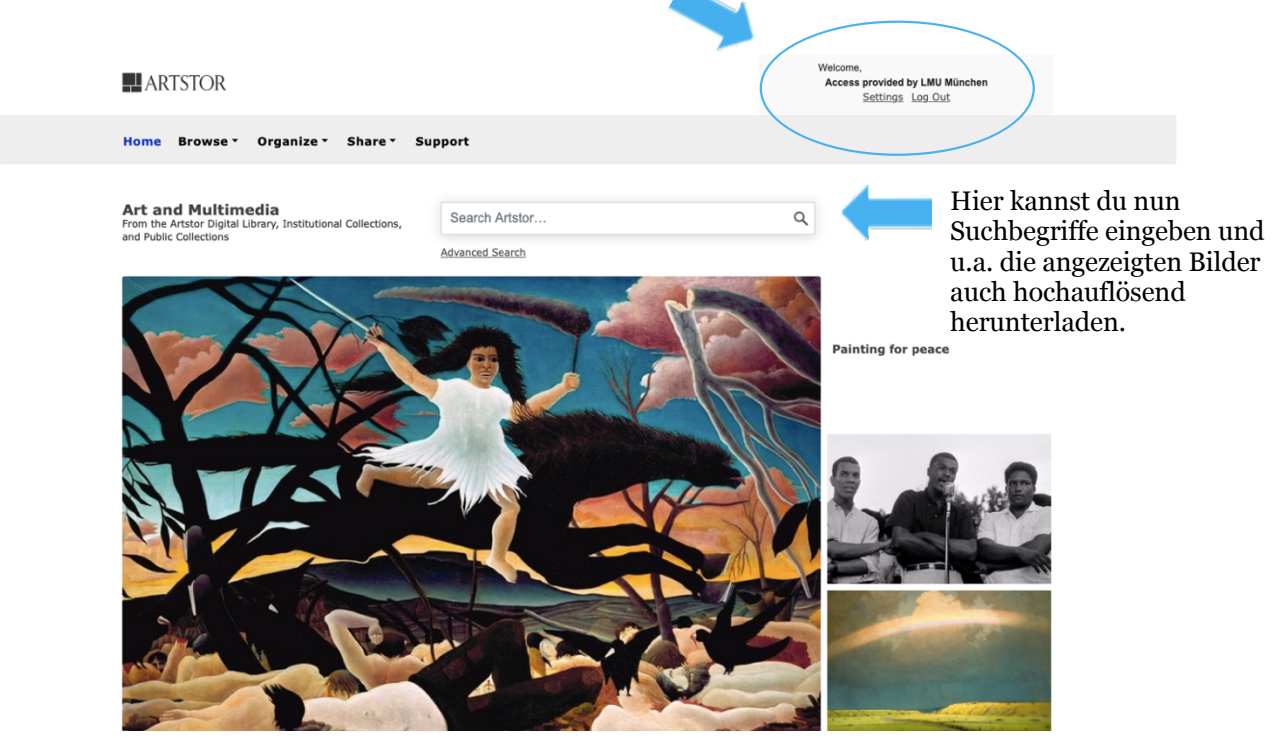